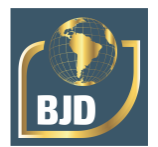

# **Desenvolvimento de um software de gerenciamento de produção para os piscicultores do estado de Roraima**

# **Development of a production management software for fish farmers in the state of Roraima**

DOI:10.34117/bjdv8n2-437

Recebimento dos originais: 07/01/2022 Aceitação para publicação: 25/02/2022

### **Karla Cristina Tabosa Machado**

Mestre Instituição: Instituto Federal de Roraima Endereço: Rodovia Antonino Menezes da Silva (antiga RR 342), Km 03, Amajari - RR CEP 69343-000 E-mail: karla.machado@ifrr.edu.br

### **Carlos Alberto Nunes Machado**

Doutor Instituição: Universidade Federal da Paraíba Endereço: Rua dos Escoteiros, Mangabeira, João Pessoa – PB / CEP 58055-000 E-mail: carlos@ci.ufpb.br

## **Marcelo Figueira Pontes**

Mestre Instituição: Instituto Federal de Roraima Endereço: Rodovia Antonino Menezes da Silva (antiga RR 342), Km 03, Amajari - RR CEP 69343-000 E-mail: marcelo.pontes@ifrr.edu.br

## **Lucas Eduardo Comassetto**

Mestre Instituição: Instituto Federal de Roraima Endereço: Rodovia Antonino Menezes da Silva (antiga RR 342), Km 03, Amajari - RR CEP 69343-000 E-mail: lucas.comassetto@ifrr.edu.br

## **Marcos da Silva Santos**

Graduando Instituição: Instituto Federal de Roraima Endereço: Rodovia Antonino Menezes da Silva (antiga RR 342),Km 03, Amajari - RR CEP 69343-000 E-mail: markinhosraniery@gmail.com

## **Rommel Rocha de Sousa**

Doutor Instituição: Instituto Federal de Roraima Endereço: Rodovia Antonino Menezes da Silva (antiga RR 342), Km 03, Amajari - RR CEP 69343-000 E-mail: rommel.sousa@ifrr.edu.br

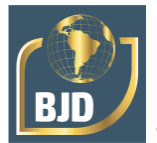

# **RESUMO**

O tambaqui representa 98% do total de peixes produzidos em cativeiro no estado de Roraima. O município de Amajari é destaque na produção nacional, sendo o principal polo produtor de pescados de cultivo do estado. Fatores como variações no clima, incidência de doenças e comportamento dos preços nos mercados, aliados ao baixo nível de conhecimento técnico, principalmente dos pequenos produtores, torna necessária a difusão de técnicas e ferramentas com a finalidade de melhorar as atividades operacionais dentro de uma piscicultura. Com isso, o uso de ferramentas computacionais, como por exemplo planilhas eletrônicas, pode ser útil para melhorar a organização das informações dos recursos utilizados na produção, com a possibilidade de realizar um planejamento e decisões estratégicas conforme a realidade da fazenda. Sendo assim, o objetivo deste trabalho é desenvolver um programa utilizando a linguagem de programação Visual Basic for Application (VBA) que permita ao usuário realizar o acompanhamento de sua produção por meio de um ambiente personalizado a fim de melhorar práticas dentro de uma piscicultura. O trabalho foi dividido em duas etapas: elaboração da planilha eletrônica no ambiente Microsoft Excel e desenvolvimento do software de acompanhamento. Os parâmetros de produção foram definidos tendo como base os principais índices zootécnicos utilizados na literatura. Para o desenvolvimento desse sistema foram elaborados códigos de programação em VBA e formulários para interação entre usuário e software. O programa desenvolvido é formado por cinco abas, sendo elas: "Cadastrar povoamento", "Cadastrar acompanhamento", "Consultar viveiro", "Editar viveiro" e "Encerrar viveiro". Assim, esse sistema permite que o produtor cadastre, consulte, visualize e imprima os dados referentes ao acompanhamento de sua produção, possibilitando que técnicos e produtores implementem em suas pisciculturas o gerenciamento zootécnico por meio ferramentas computacionais, resultando em melhores práticas e atividades gerenciais.

**Palavras-chave:** programa, gerenciamento, piscicultura, visual basic for application.

## **ABSTRACT**

Tambaqui represents 98% of the total fish produced in captivity in the state of Roraima. The municipality of Amajari stands out in national production, being the main producer of farmed fish in the state. Factors such as climate variations, disease incidence and price behavior in the markets, combined with the low level of technical knowledge, especially among small producers, makes it necessary to disseminate techniques and tools in order to improve operational activities within fish farming. Thus, the use of computer tools, such as electronic spreadsheets, can be useful to improve the information organization on the resources used in production, with the possibility of making strategic planning and decisions according to the reality of the farm. Therefore, this work aims to develop a program using the Visual Basic for Application (VBA) programming language that allows the user to perform follow-up their production through a personalized environment in order to improve practices within of a fish farm. This work was divided into two steps: elaboration of the electronic spreadsheet in the Microsoft Excel environment and development of the monitoring software. Production parameters were defined based on the main zootechnical indices used in the literature. For the development of this system, programming codes were developed in VBA and forms for interaction between user and software. The developed program consists of five tabs, appointed: "Register population", "Register monitoring", "Consult nursery", "Edit nursery" and "Close nursery". Therefore, this system allows the producer to register, consult, visualize and print the data referring to the monitoring of his production, allowing technicians and producers to

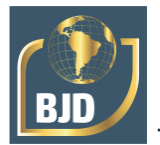

implement zootechnical monitoring through the use of computational tools in their fish farms, resulting in better practices and management activities.

**Keywords:** program, management, fish farmer, visual basic for application.

# **1 INTRODUÇÃO**

Impulsionada pelo cultivo de tambaqui, a piscicultura no estado de Roraima cresceu cerca de 7,6% entre os anos de 2018 e 2019. O tambaqui (*Colossoma macropomum*) é uma espécie de peixe migratória nativa das bacias dos rios Amazonas, no Brasil, e Orinoco, na Venezuela (CAROLSFELD *et al.*, 2004), sendo um peixe que apresenta taxas de crescimento elevadas, podendo alcançar 4,0% de incremento do seu peso vivo por dia, se consolidando como uma espécie de interesse da aquicultura (GOMES *et al*., 2010; OLIVEIRA *et al*., 2020). Essa espécie representa 98,0% do total de peixes produzidos em cativeiro no estado de Roraima. Em todo país sua produção tem crescido nos últimos anos de forma contínua, de 13 mil em 2000 para 100 mil toneladas em 2020 e seu cultivo geralmente é realizado em sistemas de viveiros e barragens (IBGE, 2020; MORAIS; O'SULLIVAN, 2017; WOYNÁROVICH e ANROOY, 2019). O município de Amajari-RR aparece como o principal polo produtor de pescados de cultivo do estado, com destaque na produção nacional, sendo o segundo maior produtor de tambaquis do país, tendo produzido em 2020 aproximadamente 17,5 mil toneladas de peixe e com receitas em torno de R\$ 150,0 milhões. O principal pólo consumidor do município de Amajari–RR é o estado do Amazonas, especificamente a cidade de Manaus. Sabe-se que o consumo anual de pescado no estado do Amazonas é 44,0 kg per capita, bem acima da média nacional que é de 12,0 kg. De modo geral, a região norte apresenta um alto consumo de pescado, sendo cerca de 70% da proteína de origem animal consumida (CARVALHO *et. al*, 2020; CARVALHO *et. al.*, 2021, FARIAS e FARIAS, 2018; FONTINELLE e FRANCO, 2021; IBGE, 2020, PARENTE *et al.*, 2003).

A piscicultura apresenta singularidades, tais como variações no clima, incidência de doenças e comportamento dos preços nos mercados, que podem fugir do controle gerencial do gestor de uma unidade produtiva. Esses fatores, aliados ao baixo nível de conhecimento técnico, principalmente dos pequenos produtores, torna necessária a difusão de técnicas e ferramentas que visem a melhoria das atividades operacionais dentro de uma piscicultura. O sucesso da produção de peixes é determinado por vários fatores, incluindo o planejamento, controle dos parâmetros zootécnicos e econômicos, que juntos

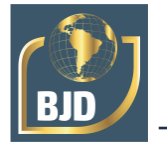

compõem a gestão dos empreendimentos (BARROS *et al.*, 2020; GUERREIRO *et al*., 2015). Portanto, a utilização de ferramentas computacionais, tal como planilhas eletrônicas, pode ser utilizada para melhorar a organização das informações dos recursos utilizados na produção, com possibilidade de realizar um planejamento e decisões estratégicas conforme a realidade da fazenda (SCHULTZ e WAQUIL , 2011; SOUZA *et. al*, 2017).

Com a finalidade de realizar um planejamento mais eficiente das rotinas estabelecidas dentro de uma unidade de produção de peixes, podem-se utilizar planilhas Excel, no entanto, como o uso de tal ferramenta demanda habilidades e competências do produtor, uma alternativa seria o uso de programas desenvolvidos utilizando a linguagem de programação Visual Basic for Applications (VBA). Com o VBA pode-se desenvolver pequenos procedimentos (macros) para executar tarefas repetitivas ou complexas automaticamente dentro do Excel (MORAZ e FERRARI, 2006; SILVA *et al.*, 2019). Além de permitir a criação de *useforms* com controles (botões de comando, caixa de listagem, caixas de texto, caixas de combinação, etc..), possibilitando a interação entre o usuário e o software, por meio de uma interface gráfica. O uso de tais programas proporciona que o preenchimento de dados e informações de uma unidade de produção seja realizado em um ambiente personalizado, evitando que o usuário cadastre diretamente tais informações em uma planilha eletrônica, além de proporcionar que a conversão e o cálculo desses dados sejam realizados de forma automática. Dessa forma, este trabalho objetiva desenvolver um software de acompanhamento de uma unidade de produção de peixes utilizando a linguagem VBA, a fim de melhorar práticas dentro de uma piscicultura.

## **2 METODOLOGIA**

O trabalho foi dividido em duas etapas: 1) elaboração da planilha eletrônica no ambiente Microsoft Excel e 2) desenvolvimento do software de acompanhamento. Os parâmetros de produção da planilha eletrônica foram definidos tendo como base os principais índices zootécnicos descritos por BOEGER e OSTRENSKY (1998). Alguns desses parâmetros devem ser informados pelo usuário apenas a título de registro, como por exemplo: número do viveiro, área do viveiro (ha), data de povoamento, origem do povoamento, população inicial e peso inicial (g). Enquanto que outros parâmetros precisam ser calculados, conforme as fórmulas especificadas: densidade (população inicial/área do viveiro, peixes.m<sup>-2</sup>), dias de cultivo (data atual - data de estocagem),

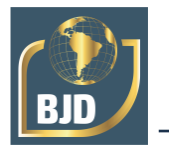

semanas de cultivo (semana atual - semana de estocagem), meses de cultivo (mês atual mês de estocagem), sobrevivência estimada ([(nº de peixes estocados - nº de peixes mortos)/(nº de peixes estocados)] x 100, %), biomassa estimada ([(nº de peixes estocados x peso médio atual) x sobrevivência] x 1.000, kg), peso médio atual (g), ganho de peso semanal (peso médio atual - peso médio da semana anterior, g), ganho de peso diário ([peso médio atual - peso médio inicial]/dias de cultivo, g.dia-1 ) e fator de conversão alimentar (total de ração consumida/biomassa).

Para o desenvolvimento do software de acompanhamento foram elaborados códigos de programação em VBA e formulários para interação entre usuário e software. Essa linguagem foi escolhida por possibilitar a criação de uma interface gráfica dentro do Excel, proporcionando que o usuário trabalhe em um ambiente personalizado, sem precisar digitar nas planilhas. Os formulários permitem que os usuários submetam valores de entrada que podem ser empregados nos procedimentos VBA. Dessa forma, a aplicação solicita dados referentes ao acompanhamento da produção dos peixes ao usuário, trata esses dados e apresenta os resultados, salvando as informações em planilhas Excel.

### **3 RESULTADOS**

O software é composto por cinco abas, sendo elas: "Cadastrar povoamento", "Cadastrar acompanhamento", "Consultar viveiro", "Editar viveiro" e "Encerrar viveiro". Na aba "Cadastrar povoamento" (Figura 1), o usuário irá inserir a data do povoamento, estimativa do peso inicial (g), população inicial, área do viveiro em hectares e a origem do povoamento. Cada viveiro possui um número associado, no entanto, o usuário não precisará definir essa informação, pois o próprio sistema irá cadastrar o número do viveiro quando o produtor clicar no botão "Adicionar viveiro". O número do viveiro sempre é cadastrado de forma sequencial. Além disso, nessa aba, ainda é possível povoar novamente um viveiro que já teve seu ciclo encerrado, por meio de uma caixa de combinação no campo "VE's disponíveis". Após inserir esses dados na aba "Cadastrar povoamento", o usuário deverá clicar no botão "Salvar", assim, o sistema irá adicionar essas informações na planilha Excel.

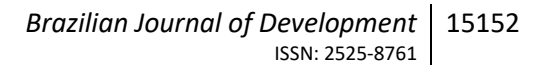

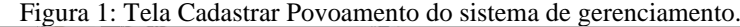

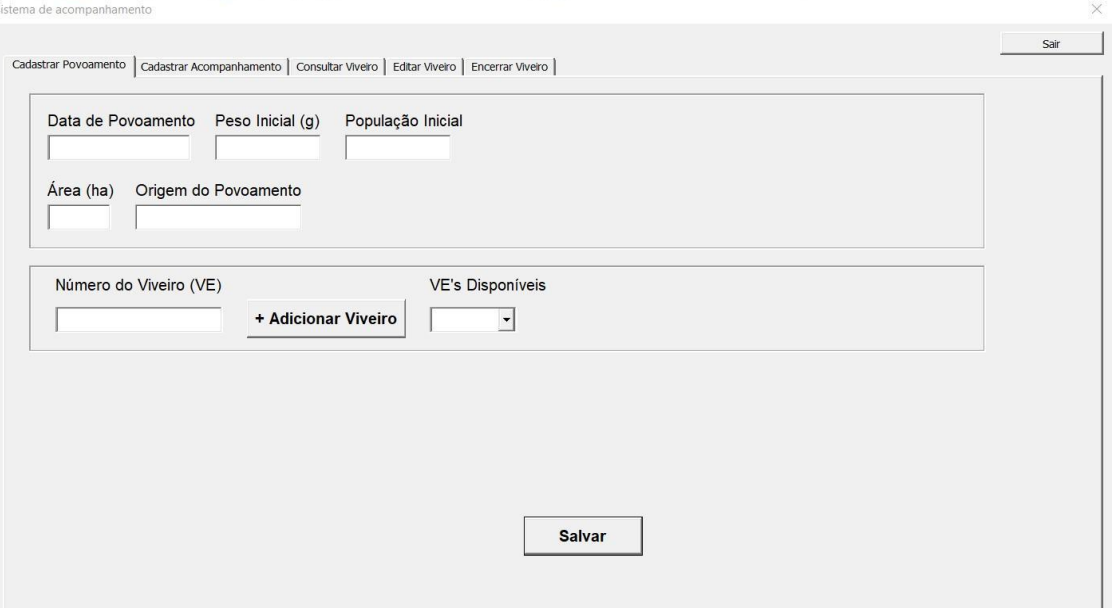

A aba "Cadastrar acompanhamento" (Figura 2) possui duas áreas, na primeira consta todos os parâmetros que devem ser informados pelo usuário, já na segunda consta os parâmetros que serão calculados. A partir da seleção do "número do viveiro", disponível numa caixa de combinação com todos os viveiros cadastrados, o usuário deverá informar os seguintes dados: data do acompanhamento, peso atual (g), tipo de ração, número de peixes mortos e consumo de ração para cada dia da semana. Com esses dados, o sistema é capaz de calcular os dias, semanas e meses de cultivo, sobrevivência estimada (%), ganho de peso no período (g), população atual, ganho de peso por dia e por semana (g), ração da semana (kg), ração acumulada (kg), F.C.A e biomassa estimada (kg). Para salvar os valores calculados na planilha Excel, será preciso que o usuário clique em "Salvar".

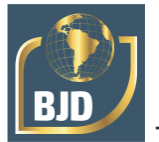

Figura 2: Tela Cadastrar Acompanhamento do sistema de gerenciamento.

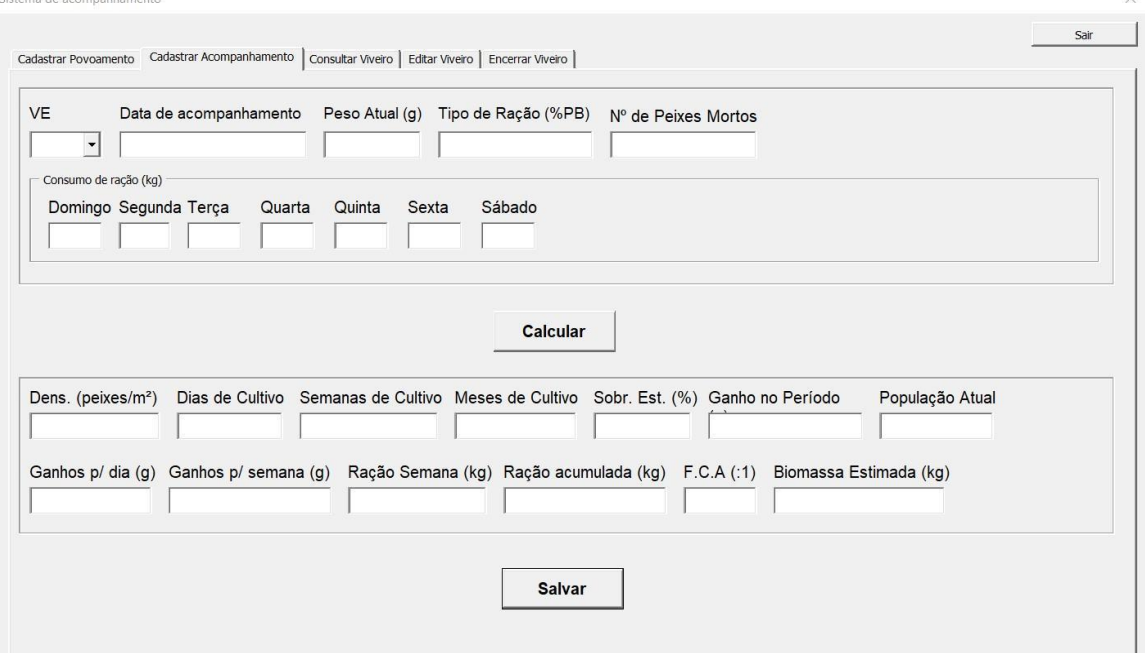

A aba "Consultar Viveiro" permite que o usuário consulte as informações dos viveiros em qualquer período durante o cultivo, além de possibilitar a impressão dos registros. Para consultar as informações de um viveiro, o usuário primeiro precisa selecionar o "número do viveiro" que está disponível numa caixa de combinação com todos os viveiros cadastrados, após esse procedimento, todas as informações cadastradas e calculadas serão mostradas na tela.

A aba "Editar Viveiro" é semelhante a aba "Consultar Viveiro". Porém, além da consulta, ela permite a edição das informações salvas. Para isso, o usuário deve selecionar na caixa de combinação o viveiro que deseje editar, possibilitando a alteração ou correção dos dados armazenados. Ao final das modificaçõs, o produtor deve clicar no botão "Salvar".

A aba "Encerrar viveiro" (Figura 3) permite que o usuário encerre um ciclo de produção de um determinado viveiro. Para isso, ele deve selecionar o viveiro na caixa de combinação, permitindo que o produtor visualize os últimos registros de cada um dos viveiros armazenados na planilha Excel. Abaixo das informações dos viveiros temos os botões "Exportar PDF" e "Encerrar viveiro". Ao clicar em "Exportar PDF" é aberta uma caixa de navegação para que o usuário escolha o diretório que deseja exportar o arquivo .PDF, que contém todas as informações técnicas do viveiro a ser encerrado. Enquanto que o botão "Encerrar viveiro" finaliza o ciclo de produção do viveiro selecionado, deleta todas as informações cadastradas no sistema e disponibiliza o viveiro para um novo

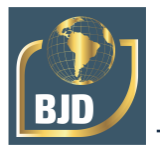

#### povoamento.

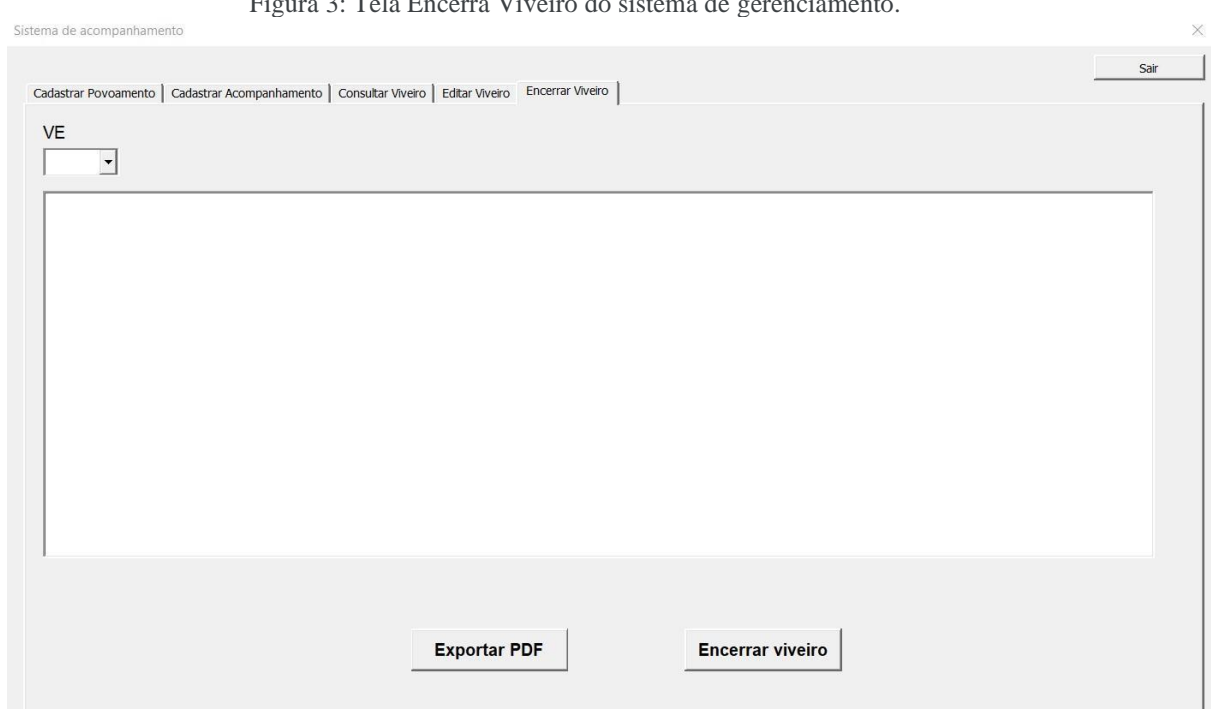

#### Figura 3: Tela Encerra Viveiro do sistema de gerenciamento.

# **4 CONSIDERAÇÕES FINAIS**

O acompanhamento de pisciculturas utilizando as Planilhas Excel demanda habilidades e competências do usuário, como por exemplo a formatação de tabelas, definição de fórmulas, organização dos dados e etc. O uso do sistema desenvolvido facilita o gerenciamento, uma vez que o próprio sistema realiza todo esse processamento internamente, evitando que o usuário cadastre diretamente as informações do viveiro em uma planilha Excel, contando ainda com uma interface gráfica amigável e de fácil uso.

Assim, esse sistema possibilita que o produtor cadastre, consulte, visualize e imprima os dados referentes ao acompanhamento de suas pisciculturas. Espera-se que técnicos e produtores do estado de Roraima, possam implementar em suas unidades de produção de peixes o acompanhamento zootécnico por meio desse sistema, para que, dessa forma, possam melhorar suas práticas e atividades gerenciais.

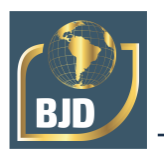

# **REFERÊNCIAS**

BARROS, A. F.; SILVA, A. C. C.; SANTO, P. R. J.; BARROS, O. F. Investimento e custo de produção de peixes nativos em sistema de policultivo e monocultivo - estudo de caso. Brazilian Journal of Development, v. 6, 3, p. 16342-16359, 2020.

BOEGER, W., OSTRENSKY, A. Piscicultura: Fundamentos e técnicas de manejo. Guaíba: Agropecuária, v. 1, 211 pp., 1998.

CAROLSFELD, J., HARVEY, B., ROSS, C., BAER, A. Migratory Fishes of South America.The World Bank, Ottawa, 373 pp., 2004.

CARVALHO, A., LOPES, A. L., DELLOVA, D., FRANÇA, D., DIAS, I.;,REAL, J. V., LINO, J., ALBUQUERQUE, L., SANTOS, P., IGLESIAS, R., VIEIRA, R. Anuário brasileiro da piscicultura - PEIXE BR 2020. Associação Brasileira da Piscicultura, São Paulo, 136 pp., 2020.

FARIAS, A. C. S.; FARIAS, R. B. A. Desempenho comparativo entre países exportadores de pescado no comércio internacional: Brasil eficiente?. RESR, v. 56, 3, p. 451-466, 2018.

FONTINELLE, A. R.; FRANCO, P. B. G. T. Perfil preliminar do consumidor de peixe em Santarém, Pará. Brazilian Journal of Development, v. 7, 5, p. 45789-45802, 2021.

GUERREIRO, R. J.; DANYELLE, M.; RODRIGUES, N.; LUIZ, H.; MOREIRA, M.; PEDRO, D.; JR, S. Characterization of until produducting fingerlings of Rio Grande do Sul, Brazil. Int. J. Dev. Res., v. 5, p. 4720 - 4724, 2015.

GOMES, L. C.; SIMÕES, L. N.; ARAUJO-LIMA, C. A. R. M., Tambaqui (*Colossoma macropomum*). In: BALDISSEROTTO, B.; GOMES, L. C. (Eds). Espécies nativas para a piscicultura no Brasil. 2ª Ed., Editora UFSM, Santa Maria, p. 175 - 204, 2010.

IBGE. Produção Pecuária Municipal. Rio de Janeiro, v. 46, p. 22 – 25, 2020.

LOPES, A. L., DELLOVA, D., FRANÇA, D., FONSECA, F., SOUZA, F., PISANI, F., BORIELO, G., DIAS, I., REAL, J. V., LINO, J., ALBUQUERQUE, L., SANTOS, P., IGLESIAS, R. Anuário brasileiro da piscicultura - PEIXE BR 2021. Associação Brasileira da Piscicultura, São Paulo, 76 pp., 2021.

MORAIS, I. D. S.; O'SULLIVAN, F. L. A.. Biologia, habitat e cultivo do tambaqui *Colossoma macropomum* (CUVIER, 1816). Scientia Amazonia, v. 6, p. 81–93, 2017.

MORAZ, E.; FERRARI, A. Entendendo e dominando o Excel. São Paulo-SP; Digerati Books, 256 p., 2006.

OLIVEIRA, W. S.; FERREIRA, J. N.; GONÇALVES, M. S.; CASTRO, I. P.; MARINHO-PEREIRA, T. Resíduo da macaxeira e de banana como fontes de carbono na criação de tambaqui (*Colossoma macropomum*) em sistema bioflocos no estado do Amazonas, Brasil. Brazilian Journal of Development, v. 6, 10, p. 76711-76724, 2020.

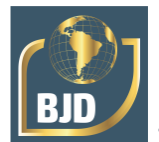

PARENTE, V. M.; OLIVEIRA-JÚNIOR, A. R.; COSTA, A. M. Projeto potencialidades regionais: estudo de viabilidade econômica - Piscicultura. Ministério do Desenvolvimento, Indústria e Comércio/Instituto Superior de Administração e Economia/Fundação Getúlio Vargas/Suframa, Manaus, 64 pp., 2003.

SCHULTZ, G.; WAQUIL, P. D. Políticas públicas e privadas e competitividade das cadeias produtivas agroindustriais. Porto Alegre: Editora da UFRGS, 80 pp., 2011.

SILVA, D. T. A. A.; SILVA, A. R. C. B.; ROCHA, J. T. Software para dimensionamento de canais em regime permanente e uniforme. Brazilian Journal of Development, v. 5, 11, p. 26045-26057, 2019.

SOUZA, M. A. A; DORNELES, L. A.; GAVIÃO, E. N.; ACUNHA, A. C. E.; RODRIGUES, A. T. Utilização da planilha eletrônica do Excel como ferramenta no gerenciamento da produção aquícola. Rio grande do Sul: VI Fórum Internacional Ecoinovar, 7 pp., 2017.

WOYNÁROVICH, A.; ANROOY, R. V. Field guide to the culture of tambaqui (Colossoma macropomum). FAO Fisheries and Aquaculture Technical Paper, Rome, 132 pp., 2019.